คูมือการใชงาน KidBright (ระบบปฏิบัติการ Windows)

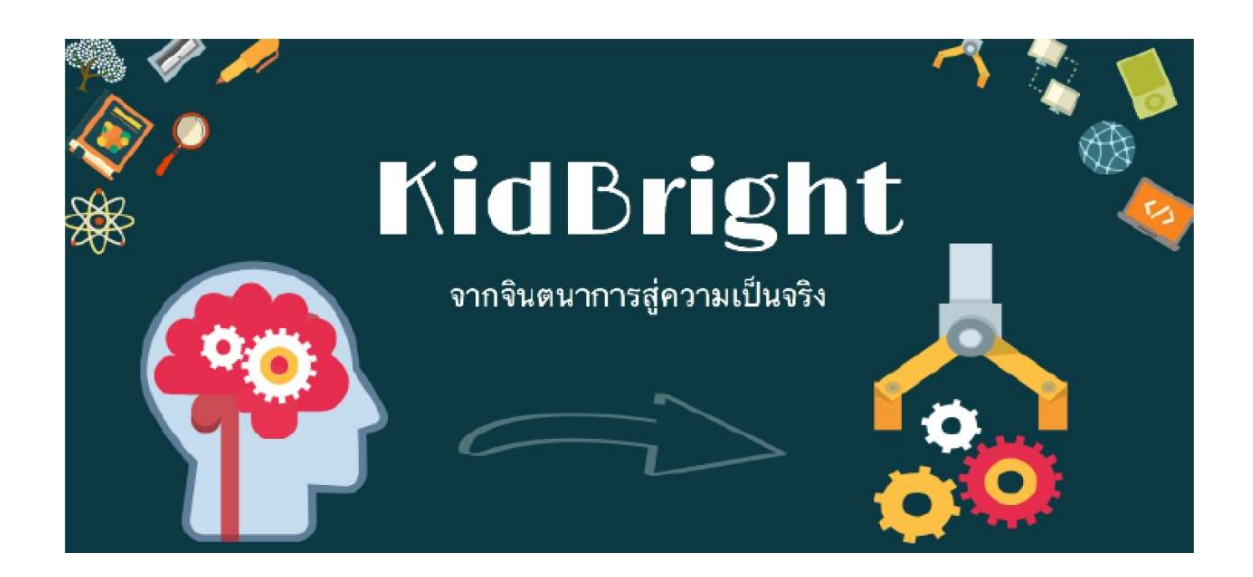

โดย

ศูนย์เทคโนโลยีอิเล็กทรอนิกส์และคอมพิวเตอร์แห่งชาติ สำนักงานพัฒนาวิทยาศาสตร์และเทคโนโลยีแห่งชาติ

กระทรวงการอุดมศึกษา วิทยาศาสตร์ วิจัยและนวัตกรรม

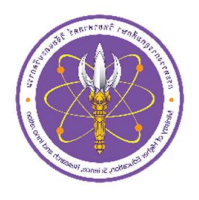

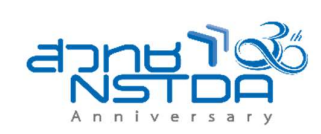

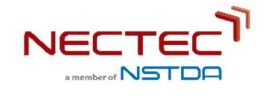

## การใชงานบอรด KidBright

## อุปกรณที่จำเปน

- 1. คอมพิวเตอร์ส่วนบุคคล ระบบปฏิบัติการ Windows 7 ขึ้นไป
- 2. บอร์ดสมองกลฝังตัว KidBright
- 3. สาย Micro USB

## การติดตั้งโปรแกรม KidBright IDE

- 1. ดาวนโหลดโปรแกรม KidBright IDE จากเว็บ https://www.kid-bright.org/download/3418/
- 2. ทำการติดตั้ง KidBright IDE จากที่ดาวน์โหลดมา เมื่อติดตั้งเรียบร้อยจะปรากฏ KidBright IDE ที่หน้าจอ และปรากฏ KidBright shortcut บนหน้า Desktop
- 3. [ข้ามขั้นตอนนี้ ถ้าท่านสามารถใช้งาน USB To Serial ได้] ดาวนโหลดโปรแกรม FTDI Driver จากเว็บ https://www.kid-bright.org/download/2290/ ี และทำการติดตั้งโปรแกรมนี้เพื่อใช้งาน USB To Serial
- 4. เชื่อมต่อบอร์ด KidBright เข้ากับคอมพิวเตอร์ด้วยสาย Micro USB

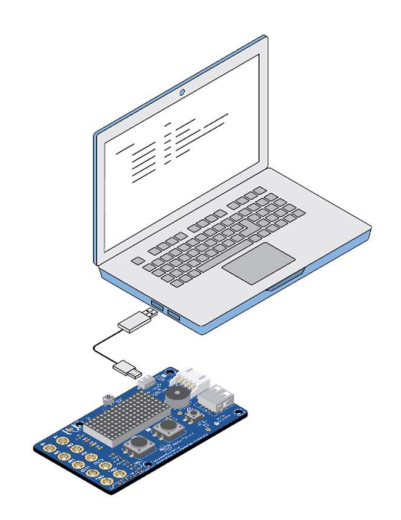

รูปที่ 1 การเชื่อมต่อบอร์ด KidBright กับคอมพิวเตอร์ส่วนบุคคล

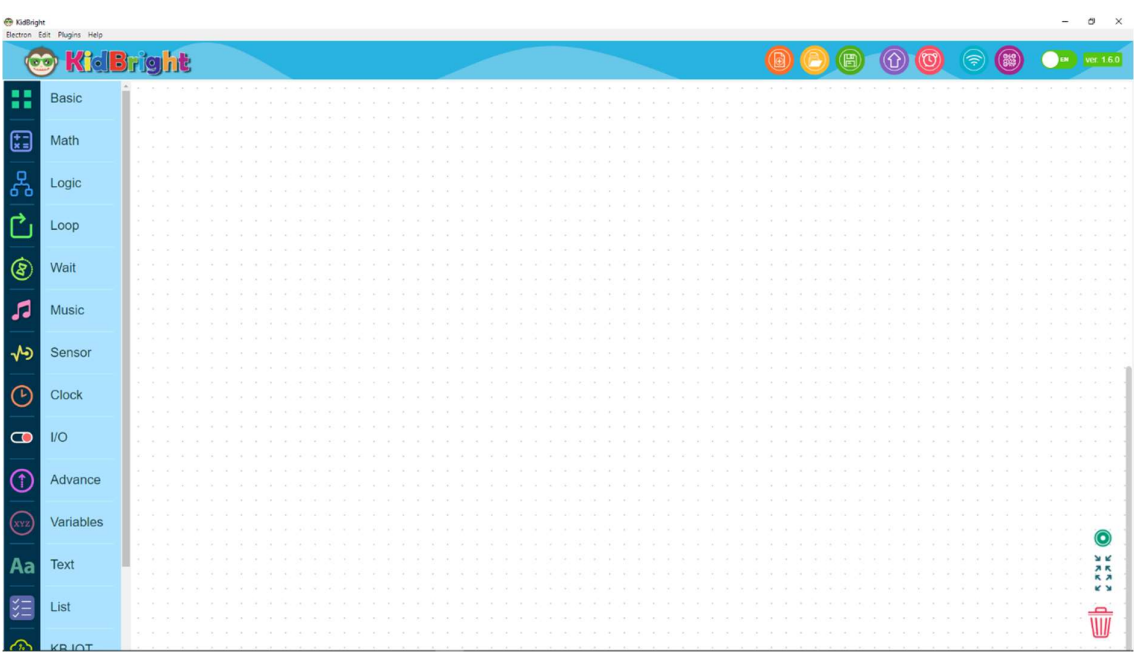

รูปที่ 2 โปรแกรม KidBright IDE บน Windows